## **Unidades Organizacionales**

La agencia de viajes amplía su negocio y decide incorporar varias sucursales.

Por lo tanto, el proceso de reserva de pasajes aéreos que hemos desarrollado hasta ahora, será una actividad que llevarán a cabo todas las sucursales. Esto quiere decir que en un momento dado, habrá personal de todas las oficinas que estarán ejecutando el mismo proceso en el servidor de Workflow.

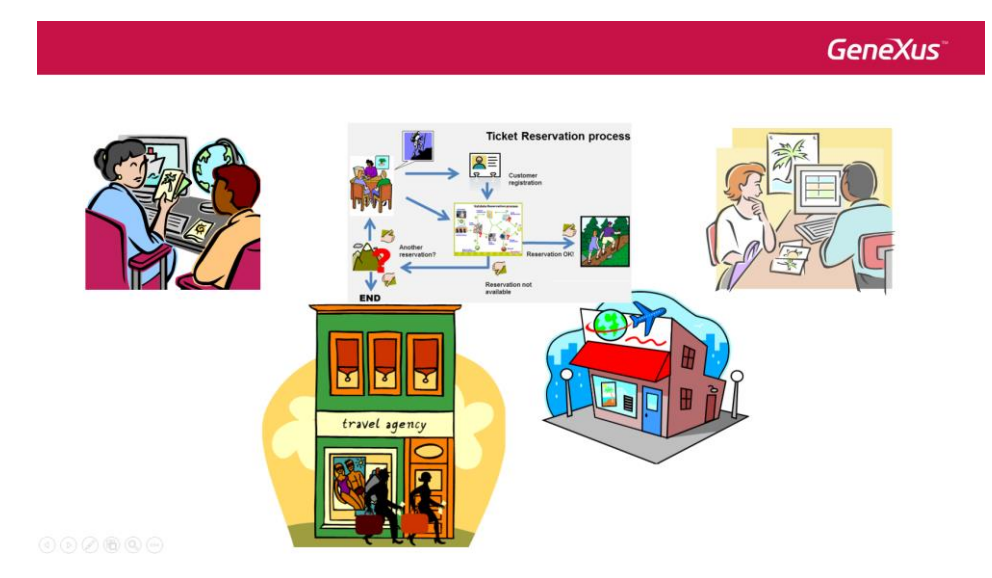

Pero… ¿cómo hacemos para que los procesos y tareas de una sucursal no estén disponibles para las demás sucursales? ¿O sea que un empleado de una sucursal no pueda ejecutar una tarea de otra sucursal?

La respuesta a eso es el concepto de Unidades Organizacionales.

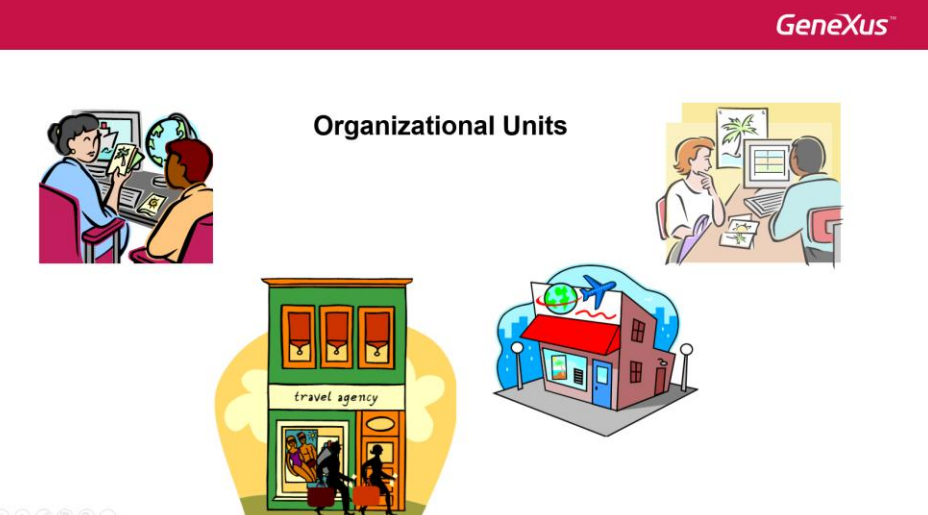

 $0000000$ 

Las Unidades Organizacionales permiten definir grupos dentro de una organización, por ejemplo sucursales, departamentos, etc. Una vez creadas estas unidades, se le asignan los usuarios de la organización.

En nuestro caso, la agencia de viajes tiene 2 oficinas: Agencia New York y Agencia Miami beach.

Una vez definidas las unidades organizacionales, asignaremos a cada usuario la unidad organizacional que le corresponde. A partir de este momento, el proceso va a heredar la unidad organizacional del usuario que lo inicia.

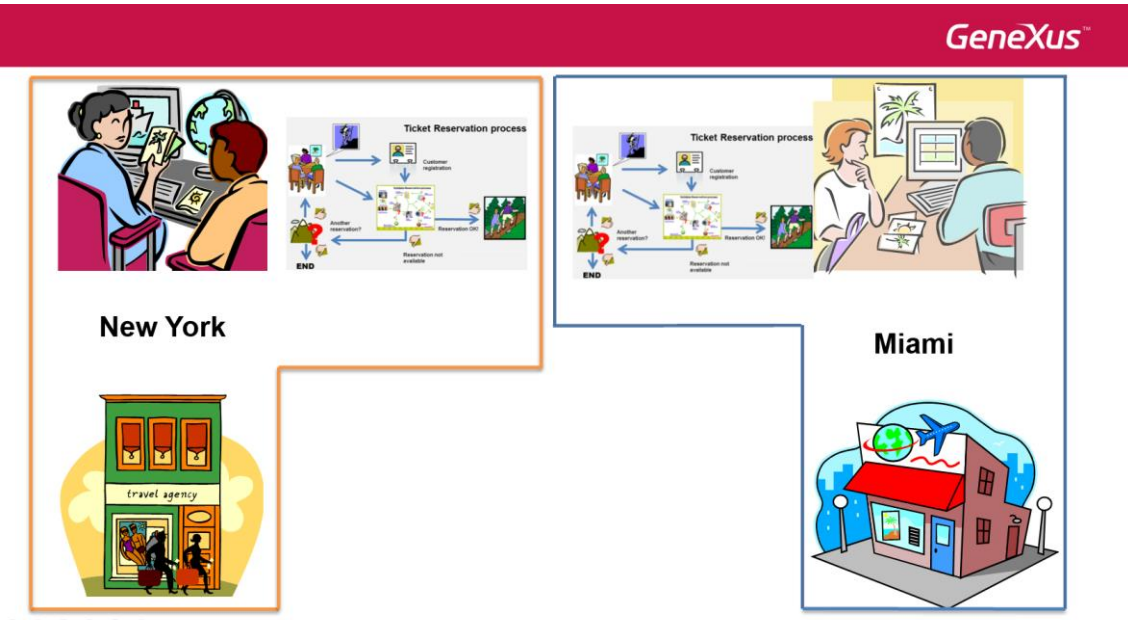

Esto significa que en la bandeja de entrada de cada usuario, solamente se verán las tareas de la unidad organizacional a la que el usuario pertenece. Dicho de otra manera un usuario de una sucursal, no podrá ver ni ejecutar las tareas de otra sucursal.

Por ejemplo, si a Peter Kent le asignamos la oficina de New York, cuando Peter inicia un proceso de reserva de pasajes, serán las reservas de pasajes de la oficina de New York.

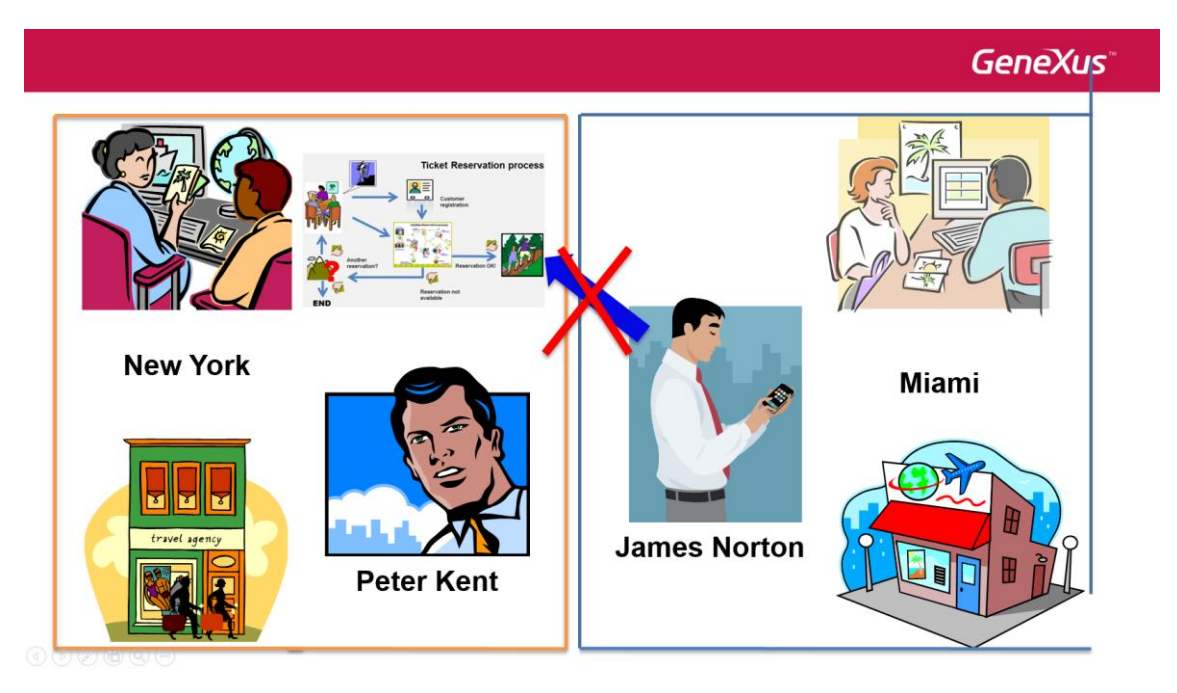

Si James Norton pertenece a la oficina de Miami, no podrá ver el proceso iniciado por Peter, ni ejecutar las tareas que ve Peter, por más que ambos estén accediendo al mismo servidor de Gxflow. Solamente aquellos usuarios que tengan la misma sucursal que Peter, podrán acceder a las tareas del proceso iniciado por Peter.

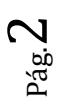

Para definir las oficinas de la Agencia de Viajes, abrimos el cliente de Gxflow, nos logueamos con el usuario administrador y vamos a la Consola de Administración, Organizational Model y hacemos clic en Organizational Unit Definitions.

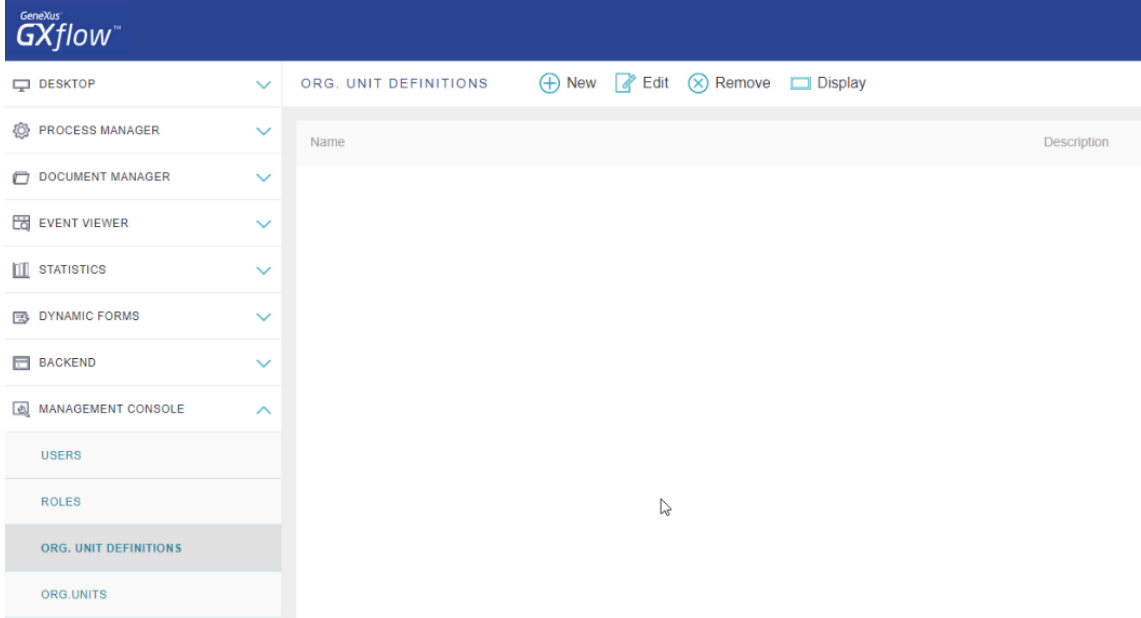

Aquí definimos qué tipo de unidad organizacional tiene la empresa, por ejemplo sucursal, departamento, divisiones, etc.

Para crear una definición de unidad Organizacional, presionamos el botón de "+" y en la ventana que se abre escribimos el tipo de unidad organizacional, en nuestro caso: "Sucursal" y una descripción.

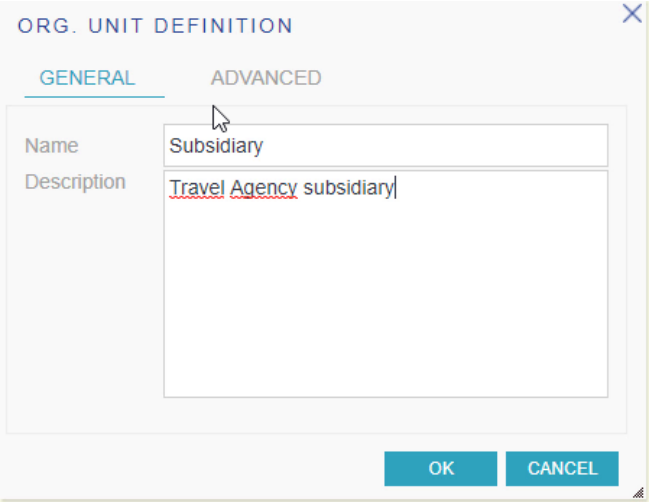

La opción "Propagable" es la que permite que el proceso herede la unidad organizacional del usuario. También indica que los subprocesos heredarán la unidad organizacional del proceso padre.

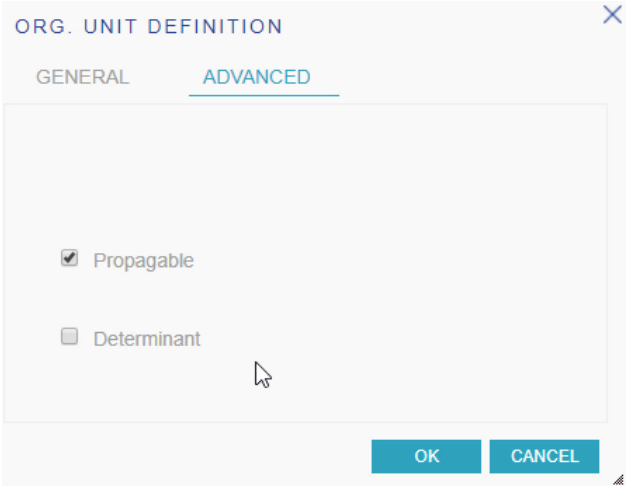

En caso de que no se marque, el usuario podrá iniciar un proceso y éste no heredará la unidad organizacional que el usuario tenga definida.

Si un proceso no tiene una unidad organizacional definida, podrá ser visto por todos los usuarios dependiendo únicamente de la restricción de roles que los mismos tengan, que es la situación con la que estábamos trabajando hasta ahora.

Una vez que definimos qué tipo de unidades organizacionales tiene la empresa, vamos a definir las unidades organizacionales propiamente dichas.

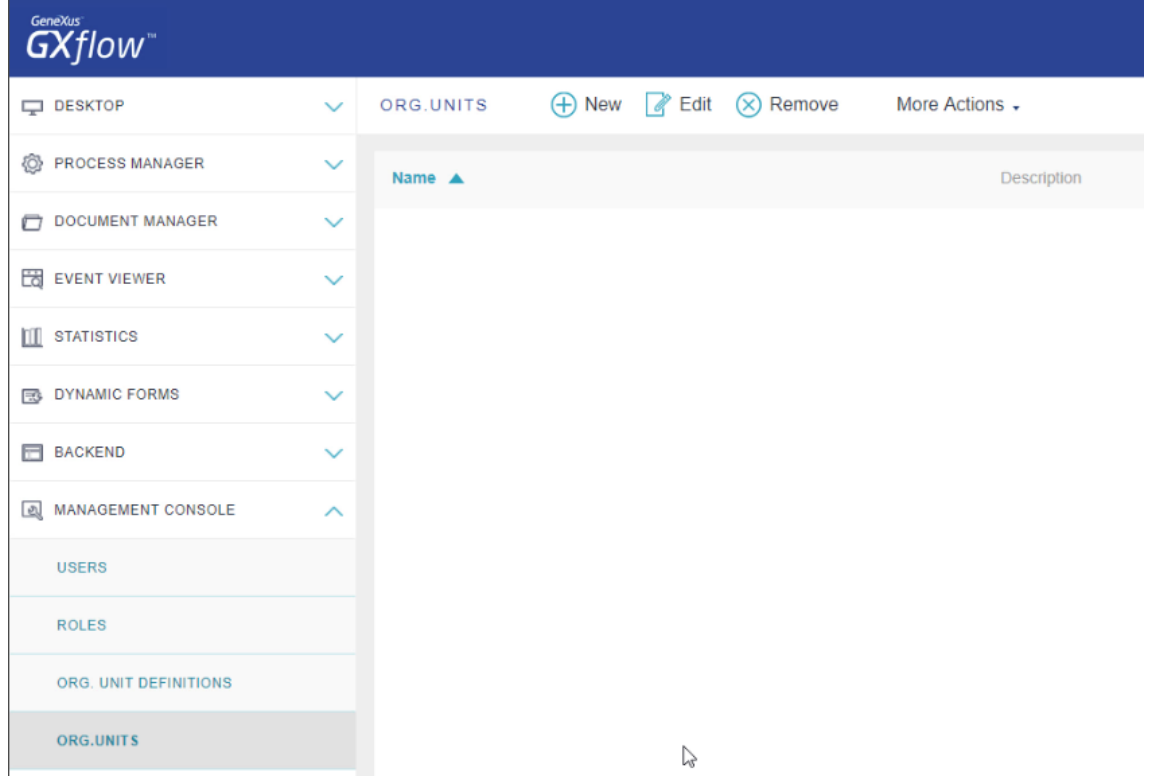

Para eso hacemos clic en la opción Organizational Units.

Si presionamos New, podremos crear una unidad oganizacional, ingresando su nombre, su tipo y una descripción. Ingresemos los datos de la sucursal de Nueva York.

Pág.  $\overline{\mathcal{A}}$ 

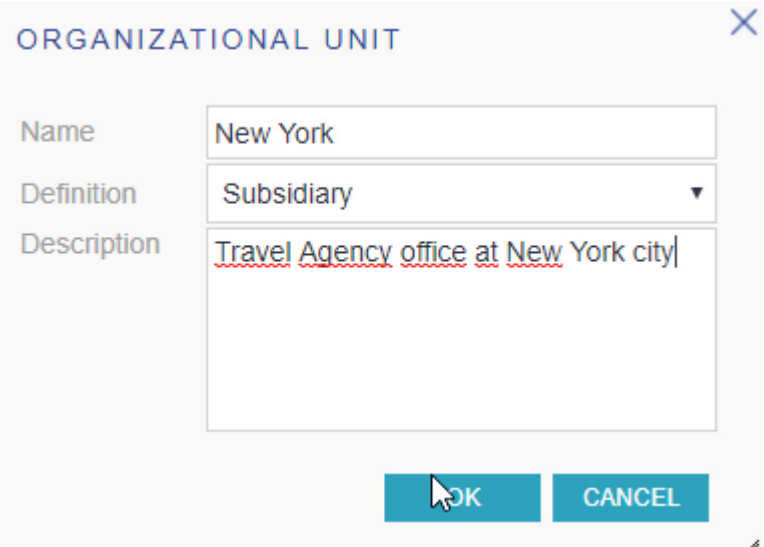

Y a continuación hacemos lo mismo para la sucursal de Miami.

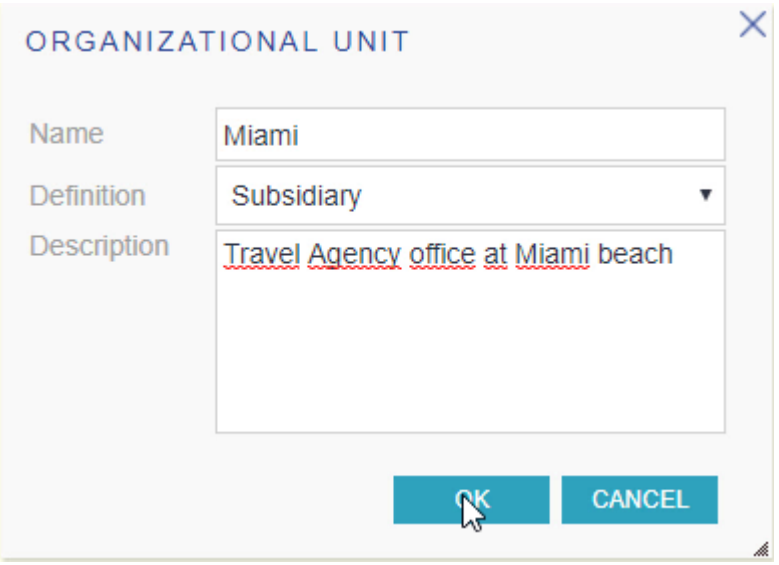

Con esto quedan definidas las dos sucursales de la agencia de viajes.

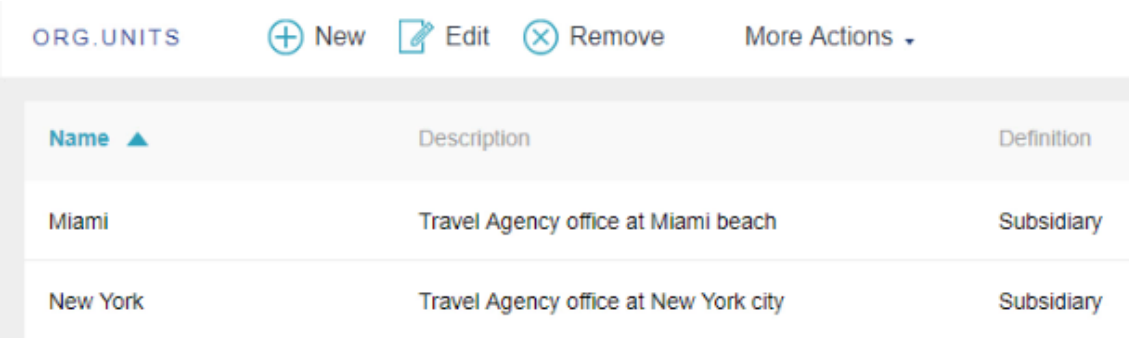

Para ingresar los usuarios de la sucursal New York, seleccionamos el renglón y presionamos Members.

En la ventana, marcamos a Anna y a Peter como pertenecientes a la sucursal de Nueva York.

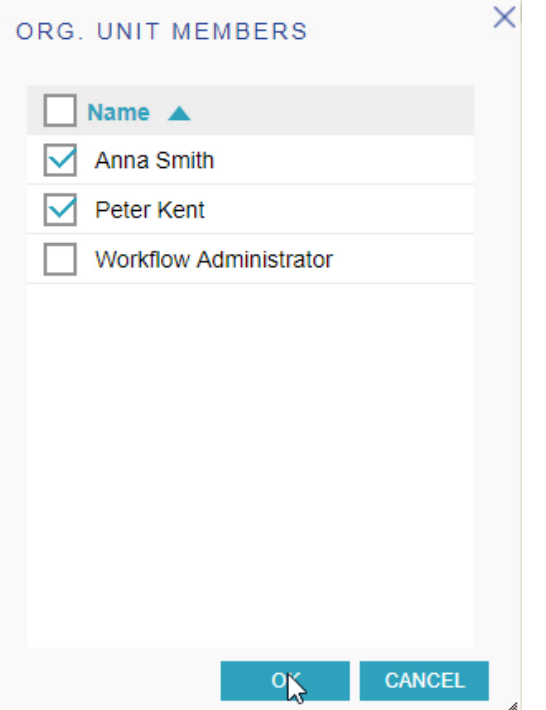

Antes de definir los usuarios de la sucursal de Miami, primero vamos a crearlos.

Vamos a Users y creamos al usuario JNORTON, del empleado James Norton, con password jnorton123.

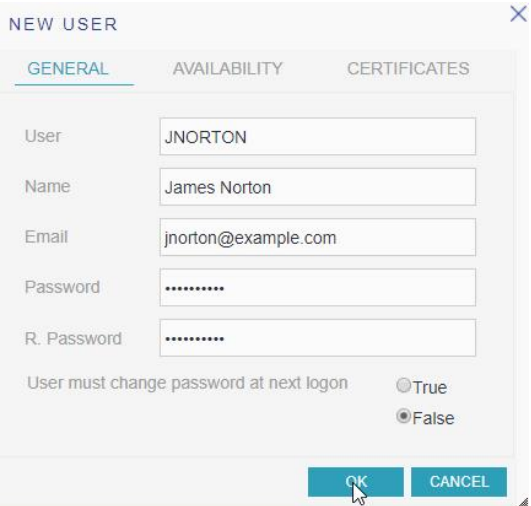

También creamos al usuario PWONG perteneciente a la empleada Patrice Wong y su contraseña es pwong123.

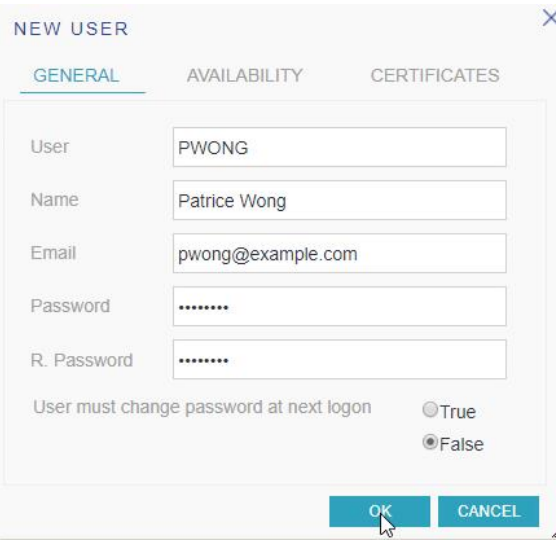

Una vez creados los usuarios, vamos a definirles sus roles. Seleccionamos el usuario JNORTON y presionamos el botón Roles.

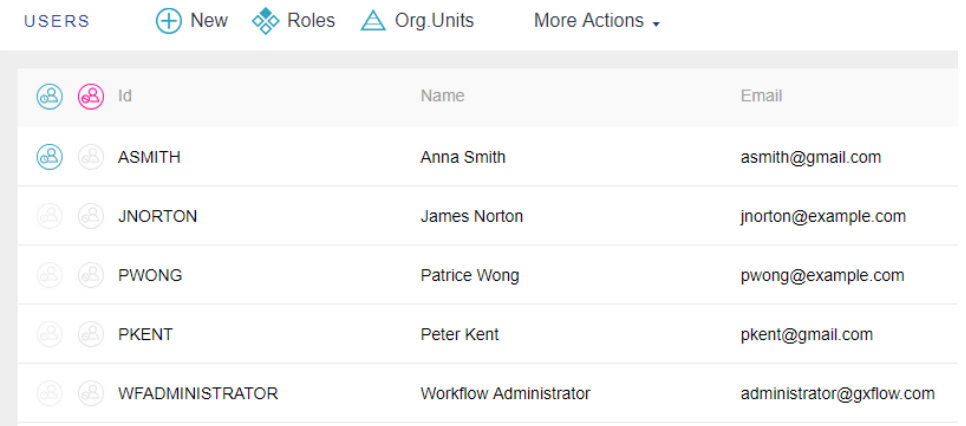

En la aplicación de roles, definimos a James como gerente y presionamos OK.

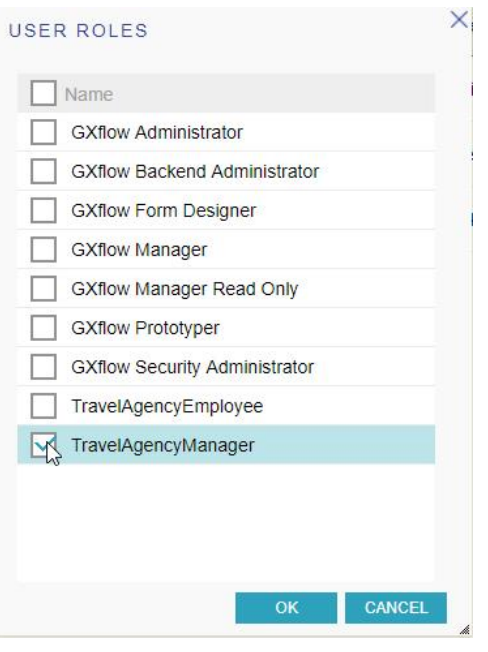

Ahora seleccionamos a Patrice y la definimos como empleada.

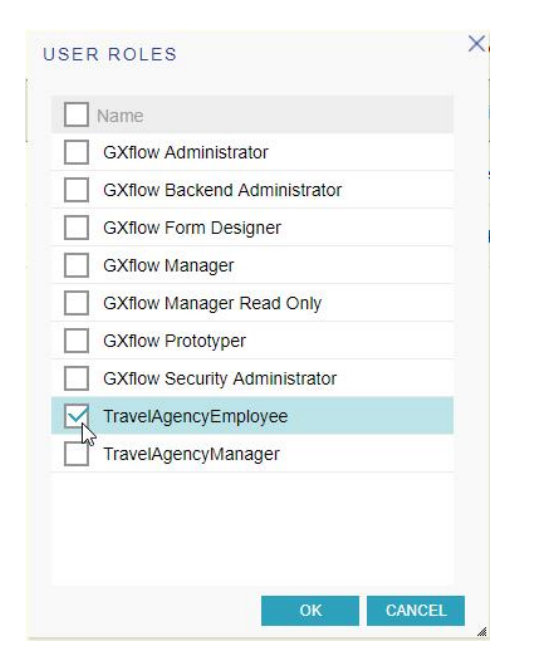

Desde aquí mismo podemos definir las unidades organizacionales de Patrice y James. Estando en PWONG presionamos el botón de Organizational Units y elegimos Miami:

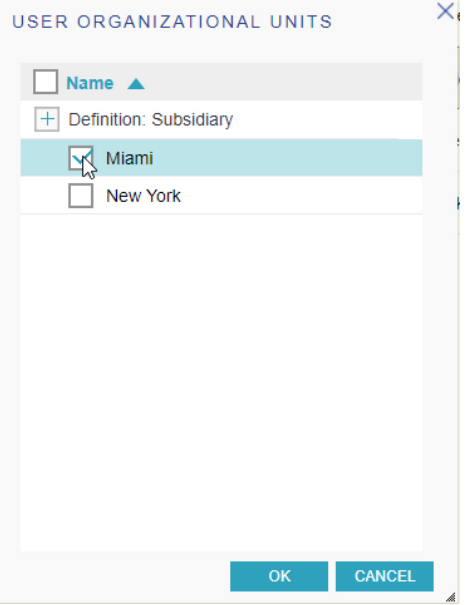

Ahora seleccionamos JNORTON y también lo asignamos a Miami.

De esta forma, definimos que el gerente de Nueva York es Anna Smith y el empleado Peter Kent, mientras que el gerente de Miami es James Norton y la empleada es Patrice Wong.

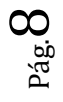

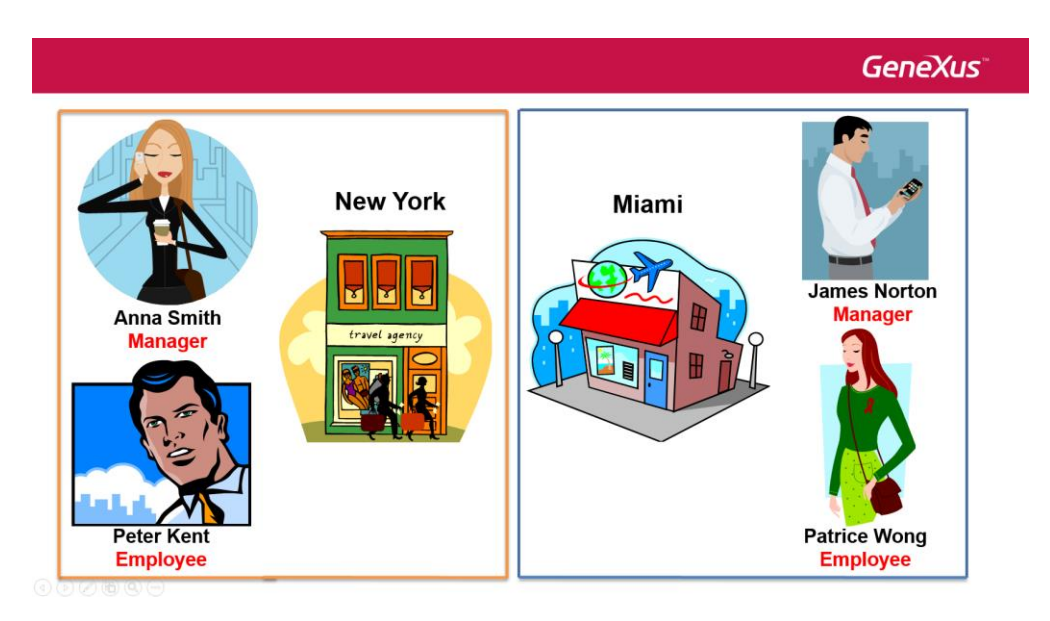

Vamos a probar en ejecución estas definiciones que hicimos. Vamos a Sign out y nos logueamos con el usuario Patrice Wong. Ahora presionamos el botón de New e iniciamos un proceso de reserva de pasajes aéreos.

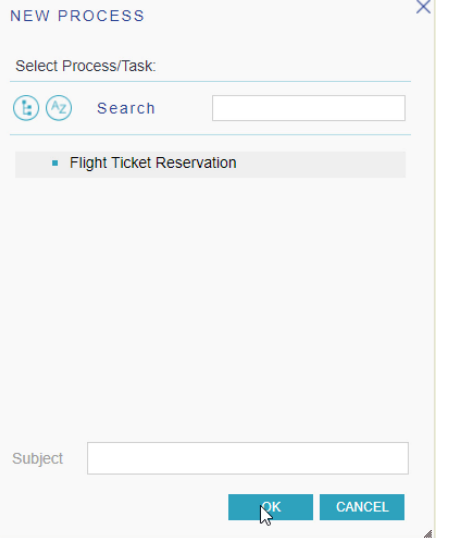

Vemos que aparece en la bandeja de entrada como pendiente de ejecución, la tarea TicketReservation.

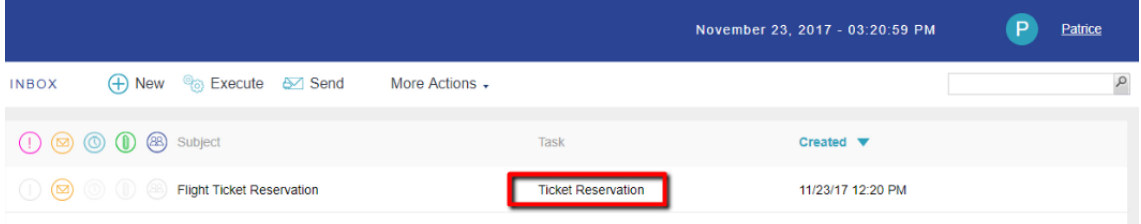

Como Patrice tiene el rol TravelAgencyEmployee pudo iniciar el proceso y tiene permisos para ejecutar la tarea de reserva de tickets. Y como Patrice es de la oficina de Miami, el proceso iniciado debería haber heredado la unidad organizacional Miami.

Pág.  $\sigma$ 

Para chequear esto, vamos a loguearnos como usuario administrador y en el Process Manager, seleccionamos Processes.

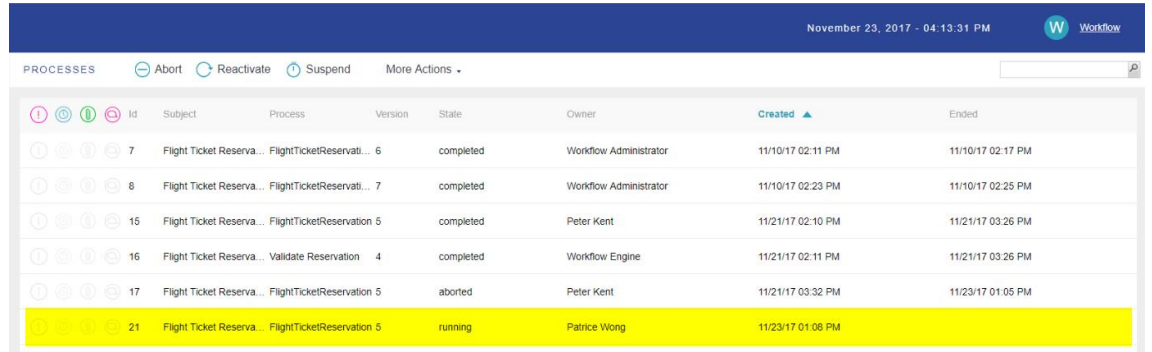

Vemos que está ejecutándose el proceso iniciado por la usuaria Patice Wong. Si seleccionamos el proceso y vamos a More Actions, podemos seleccionar Organizational Units.

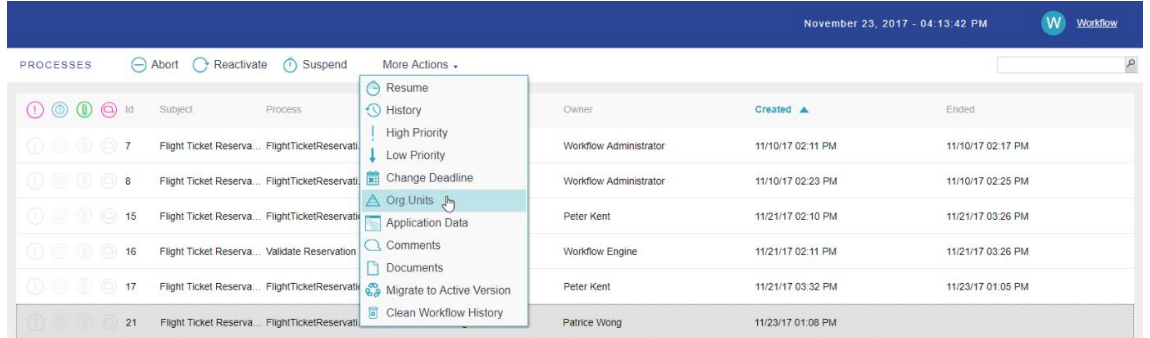

Y de esa forma ver la unidad organizacional del proceso.

Observamos que el proceso es de la sucursal de Miami, ya que heredó la definición de la unidad organizacional de Patrice Wong, tal como esperábamos.

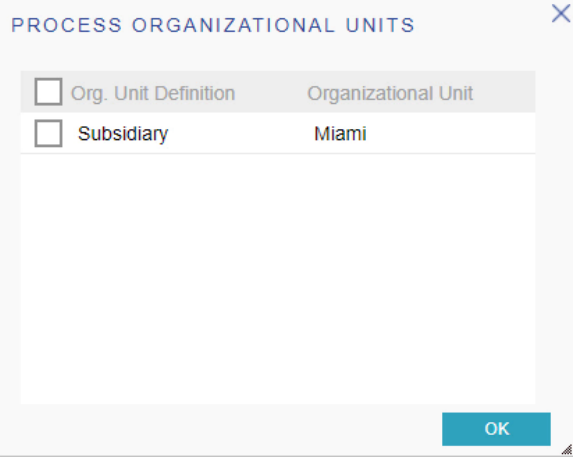

Ahora hagamos Sign Out y vamos a loguearnos con el usuario Peter Kent, de la sucursal New York.

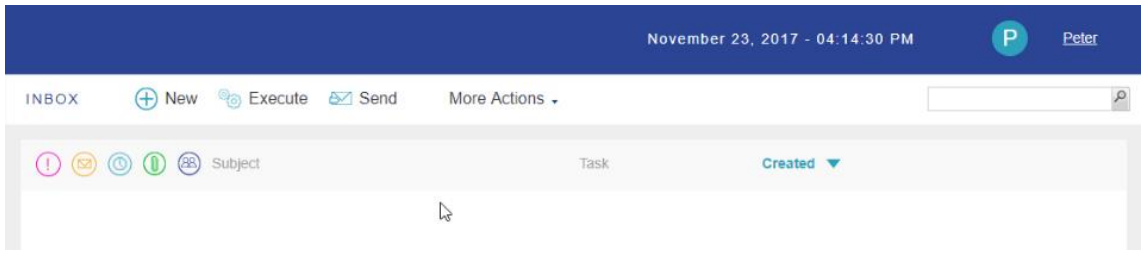

Vemos que su bandeja de entrada está vacía. Si bien hay un proceso iniciado y la tarea TicketReservation está pendiente, por más que Peter tenga el rol adecuado no puede verla, ya que pertenece a una sucursal diferente a la del proceso en ejecución.

De la misma manera, solamente podrá evaluar el cliente o autorizar la reserva el usuario James Norton, de la sucursal Miami.

En resumen solamente los usuarios asignados a la sucursal del proceso iniciado podrán interactuar con el mismo, ejecutando las tareas según el rol que tengan asignado.

Cabe destacar, que si la realidad lo requiere, es posible agregar unidades oganizacionales nuevas o cambiar la unidad organizacional de un proceso, utilizando la API de Workflow.

En el próximo video veremos cómo realizar análisis y obtener estadísticas de performance de procesos y tareas.